## **How to get video stream of Thermographic Handheld Camera through UVC protocol**

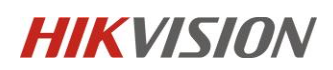

## **Test Information**

**Model:** DS-2TP21B-6AVF/W **Firmware Version:** V5.4.32 build200921 (The Screen Mode feature is only supported for this version and above)

**Test Software/Platform:** *Potplayer* on a Window 10-based platform PC

## **Test steps**

1. Go to **Local Settings** >> **Device Settings** and turn on the **Screen Mode**;

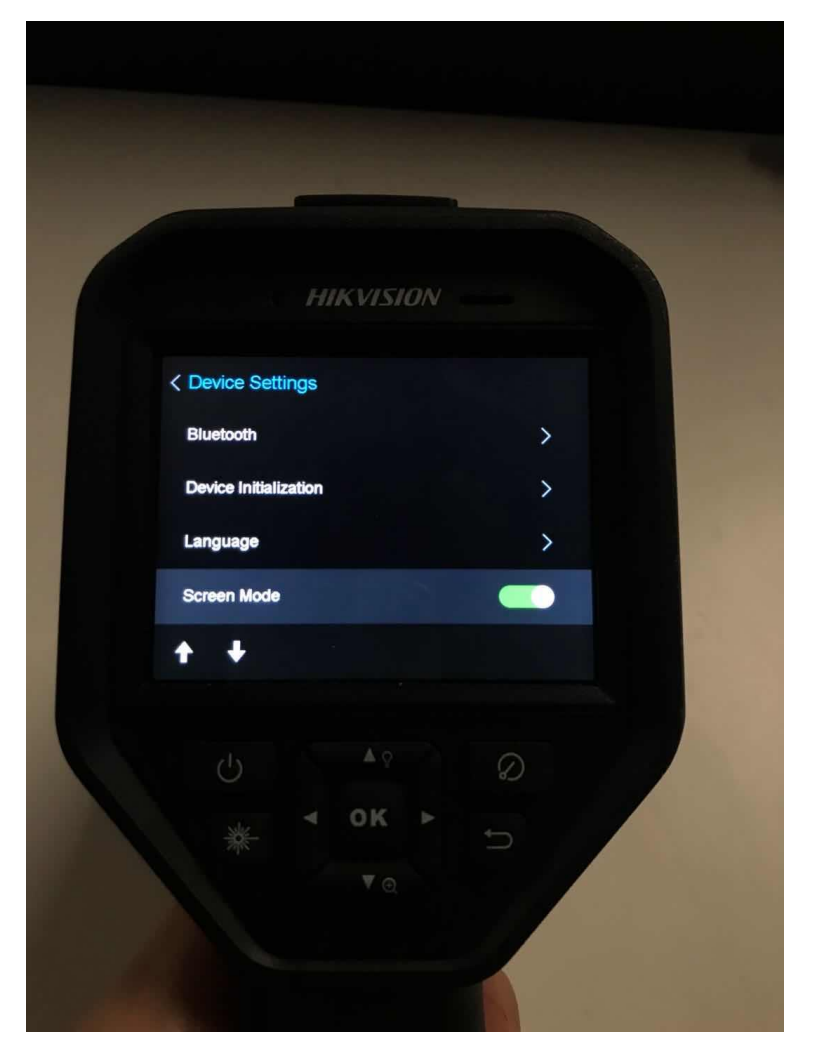

2. The device is connected to the computer via USB cable;

3. Open the PotPlayer player software;

4. F5 shortcut key to enter the parameter selection interface, configure "**Camera** >> **Video Recording Device**", set the format to MJPG640 480 30, and exit after confirming;

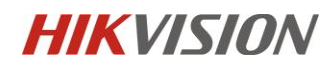

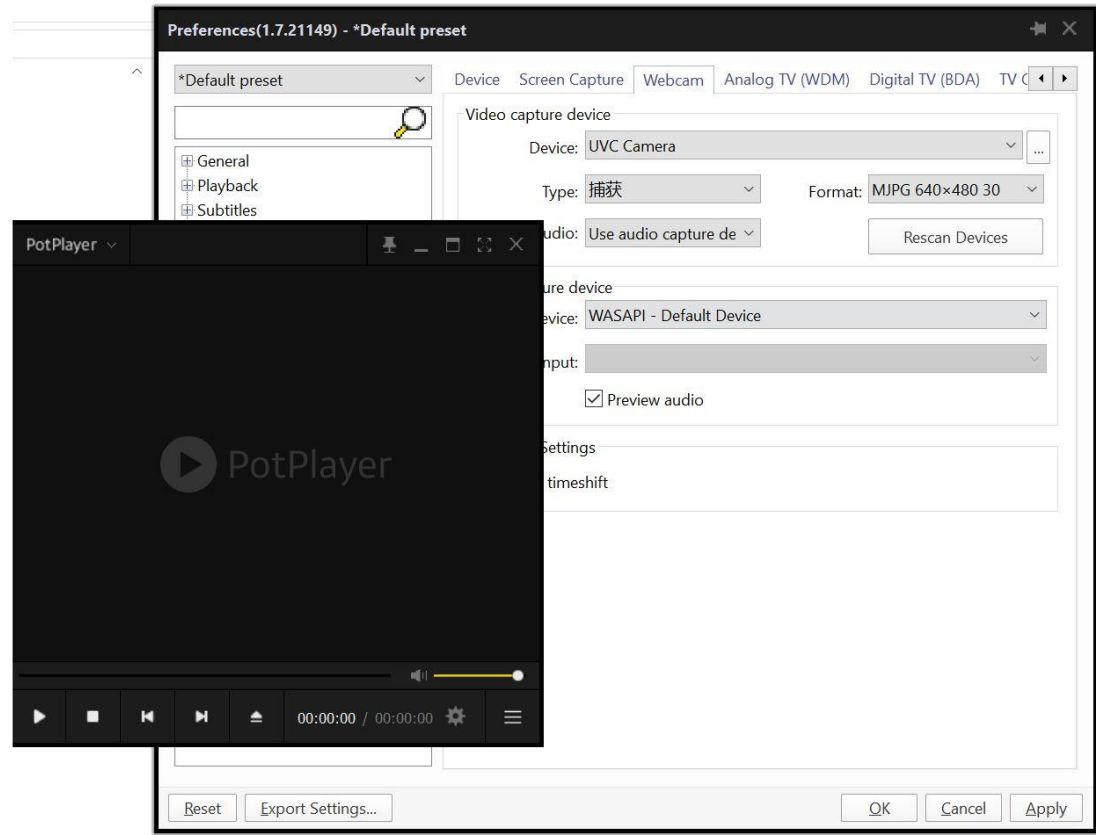

5. ctrl+J shortcut key to preview;

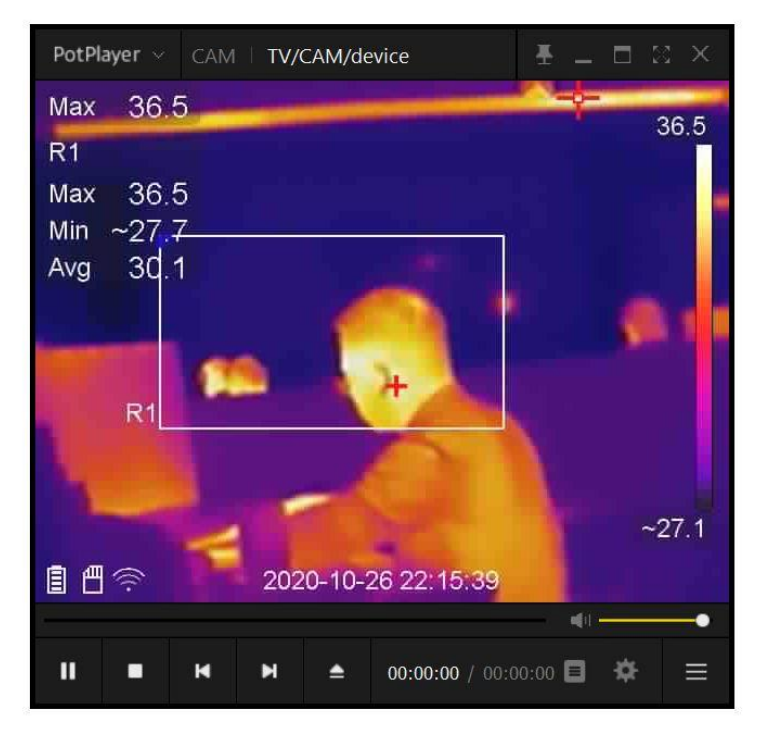

**HIKVISION** 

6. ctrl+F1 shortcut key to view playback information;

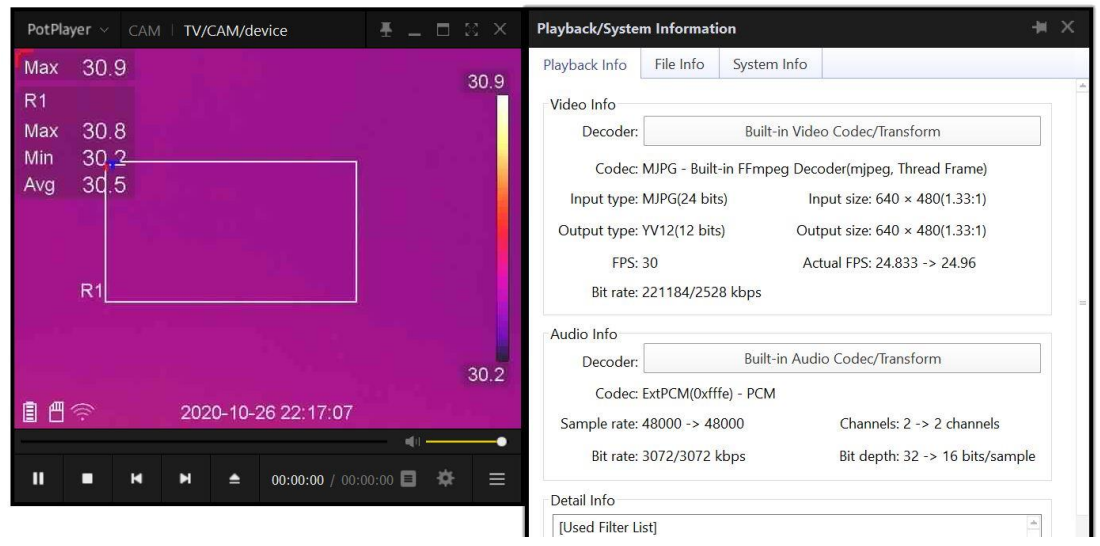

7. After manual shutdown and restart, repeat steps 2~6;

## **Notes:**

1. For Step 2: After the device is connected to the computer via the USB cable, the camera can be recognized in the computer device management;

2. For Step 5: Use PotPlayer to preview normally;

3. For Step 6: the current frame rate in the playback information is stable at about 25fps;

4. For Step 7: the function of device is normal, and the customer could use this feature to display video stream on other devices that support this feature through UVC protocol.